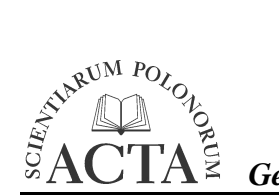

# **METODA WYKONANIA MAPY PRZESTRZENNEGO ZRÓ**ś**NICOWANIA WZGL**Ę**DNYCH WARTO**Ś**CI BEZPO**Ś**REDNIEGO PROMIENIOWANIA SŁONECZNEGO**

Grzegorz Durło

Akademia Rolnicza w Krakowie

**Streszczenie.** Praca prezentuje metodę wykonania mapy rozkładu względnych wartości bezpośredniego promieniowania słonecznego w terenach górskich, na podstawie danych topograficznych. Wykorzystano do tego celu narzędzia GIS oraz klasyfikację Stružki [1956]. W opracowaniu posłużono się metodami interpolacji, ekstrapolacji, reklasyfikacji, przekształcenia algebraicznego polegającego na dodawaniu atrybutów opisujących cechy położenia: ekspozycję oraz spadek terenu. W wyniku opracowania wykonano mapę względnych wartości promieniowania słonecznego dla kulminacji masywu Jaworzyny Krynickiej w Krynicy Zdroju.

**Słowa kluczowe:** mapa, GIS, promieniowanie słoneczne, góry

## **WST**Ę**P**

l

Podstawowe elementy położenia lokalnego, takie jak wystawa i nachylenie stoku wpływają na warunki klimatyczno-glebowe w różnych częściach gór, te z kolei mają decydujące znaczenie dla rozmieszczenia i składu gatunkowego zbiorowisk roślinnych, warunków wzrostu i rozwoju drzewostanów, naturalnego odnowienia i przebiegu górnej granicy lasu [Prusinkiewicz i Puchalski 1975]. Z tego względu znajomość zarówno rzeczywistych, jak i potencjalnych walorów klimatycznych na danym terenie ułatwia planowanie gospodarki leśnej i rolnej, czego wyrazem są wskazówki zawarte w branżowych instrukcjach hodowlanych. Jednak brak dostatecznej liczby punktów pomiarowych w terenach górskich znacznie utrudnia poszukiwanie rozwiązań w zakresie racjonalnego wykorzystania środowiska. Z tego względu posługujemy się metodami pośred-

Adres do korespondencji – Corresponding author: Grzegorz Durło, Katedra Ochrony Lasu i Klimatologii Leśnej, Akademia Rolnicza im. H. Kołłątaja w Krakowie, Al. 29 Listopada 46, 31-425 Kraków, Małopolska

nimi, do których należą najczęściej: ekstrapolacja lub wykresy funkcyjne tzw. nomogramy [Swift 1976, Jenco 1992, Styszyńska 1995, Gabrovec 1996, Dobesch i in. 2001, Durło 2001, 2004].

Ocena właściwości klimatu pozwala na wytypowanie obszarów o najbardziej korzystnych warunkach dla produkcji roślinnej oraz dokonanie oceny efektów dotychczasowego sposobu gospodarowania [Obrębka-Starklowa 1969]. Wszędzie tam, gdzie nie dysponujemy podstawową informacją o klimacie, konieczne jest konstruowanie empirycznych modeli określających wartości elementów meteorologicznych w różnych typach środowiska geograficznego.

Towarzysząca postępowi nauk przyrodniczych ewolucja metod geostatystycznych znacznie ułatwia tworzenie modeli oceny warunków klimatycznych. Narzędzia programowe, za pomocą których tworzone są systemy informacji przestrzennej, wyposażone są w możliwości wprowadzania danych na podstawie bezpośrednich pomiarów, digitalizacji, wektoryzacji, teledetekcji i różnych metod kodowania. Geograficzny system informacyjny stanowi połączenie zaawansowanych technologii baz danych ze wspomaganą komputerowo kartografią. Zintegrowanie różnych funkcji umożliwia generowanie nowych przestrzennych zestawów informacji wykorzystywanych przez inne programy lub bezpośrednio stosowanych w praktyce. Zasadnicze znaczenie dla klimatologii mają rozwiązania pozwalające na sprawną i dynamiczną organizację danych, ich przygotowanie dla analiz statystycznych i opracowań kartograficznych [Dozier i Frew 1990, Gaździcki 1990, Kraak, Ormeling 1998, Magnuszewski 1999, Dobesch i in. 2001, Durło 2001, 2003a, 2003b, 2004].

Celem pracy jest prezentacja metody wykonania mapy względnych wartości bezpośredniego promieniowania słonecznego dla terenów górskich w oparciu o klasyfikację względnych wartości bezpośredniego promieniowania słonecznego Stružki [1956], przy użyciu narzędzi geoinformatycznych i geostatystycznych.

Hipoteza badawcza zakłada, iż mapa względnych wartości bezpośredniego promieniowania słonecznego wykonana przy użyciu metod geostatystycznych z zastosowaniem modelu Stružki [1956] może stanowić podstawowa informacje o potencjale klimatycznym dowolnego obszaru dla produkcji roślinnej.

#### **TEREN BADA**Ń

Do opracowania wybrano masyw Jaworzyny Krynickiej zlokalizowany w południowo-zachodniej części województwa małopolskiego, we wschodniej części Beskidu Sądeckiego na pograniczu z Beskidem Niskim, pomiędzy dolinami Popradu oraz Kamienicy Nawojowskiej. Teren ten znajduje się w VIII Karpackiej Krainie Przyrodniczoleśnej, Dzielnicy V – Beskidu Sądeckiego i Gorców [Trampler i in. 1990]. Pasmo Jaworzyny Krynickiej leży w obrębie kompleksów piaskowca magurskiego, z wyraźnym wpływem erozji rzecznej. Północne stoki Jaworzyny Krynickiej charakteryzują się dużym spadkiem, zaś południowe są bardziej łagodne. Omawiany obszar rozciąga się od wysokości 570 m n.p.m. – dno doliny Czarnego Potoku do 1114,0 m n.p.m. – szczyt Jaworzyny Krynickiej (rys. 1). Powierzchnia objęta badaniami wynosiła około 5 km<sup>2</sup>, w tym największy udział miała wystawa wschodnia – 37,35%, najmniejszy zaś ekspozycja zachodnia 1,71% i północno-zachodnia 0,67 %, średni spadek terenu wynosił 17,5°. Pod względem klimatycznym Romer [1949] zalicza ten rejon do krainy Klinu Samborsko-Sądeckiego z typem klimatu charakterystycznym dla zaciszy śródgórskich. Zgodnie z klasyfikacją Hessa [1965] teren położony jest w obrębie dwóch pięter klimatycznych: umiarkowanie ciepłego i umiarkowanie chłodnego.

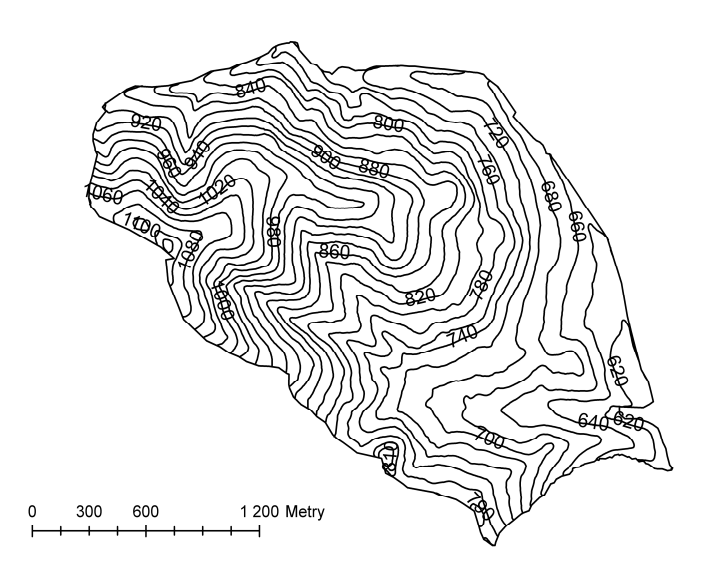

Rys. 1. Mapa warstwicowa terenu badań Fig. 1. Contur line map of study area

#### **MATERIAŁ I METODY**

Do wykonania mapy względnych wartości bezpośredniego promieniowania słonecznego docierającego do powierzchni terenu niezbędne są szczegółowe dane na temat cech położenia: ekspozycji oraz spadku terenu. Dane te można uzyskać z mapy warstwicowej w skali 1:1000, 1:5000 lub 1:10000. W niniejszym opracowaniu wykorzystano podkład geodezyjny 1:5000 oraz 1:10000 opracowany przez Powiatowy Ośrodek Dokumentacji Geodezyjnej i Kartografii w Nowym Sączu dla masywu Jaworzyny Krynickiej, Doliny Czarnego Potoku oraz Doliny Potoku Izwór. Opracowanie map wykonano przy użyciu pakietu oprogramowania ArcGIS 9.1 firmy ESRI.

W pierwszej kolejności digitalizujemy obraz rastrowy (mapę warstwicową) celem uzyskania odwzorowania w postaci mapy cyfrowej, pamiętając o procedurze kalibracji rastra w oparciu o punkty wyrażone w odwzorowaniu zgodnym z osnową matematyczną mapy. Ta procedura zapewnia wysoką dokładność odwzorowania oraz możliwość dopasowania dowolnych (dodatkowych) danych przestrzennych.

Odwzorowaną sytuację wysokościową zapisujemy (eksportujemy) w formacie "kształt", który zostanie wykorzystany do dalszego opracowania. Zalecana dokładność opracowania wynosi do 5 metrów dla map mikroklimatycznych, 10 metrów dla map topoklimatycznych i 20 metrów dla mezoklimatycznych. Procedura wykonania mapy przebiega następująco:

- 1. Warstwę wysokościową zapisaną w pliku "kształt" dodajemy do widoku przeglądarki ArcMap GIS a następnie ustawiamy parametry widoku: nazwę, jednostki mapy oraz jednostki odległości.
- 2. Przystępujemy do wykonania warstwy TIN (Triangulated Irregular Network) korzystając z polecenia "Stwórz TIN z cech" w opcji "Powierzchnia" z menu "Analiza 3D", po wykonaniu analizy program doda do widoku nowy temat o nazwie domyślnej "*tin1"*.
- 3. W opcji właściwości tematu ustawiamy nazwę warstwy "tin1", np. "Promieniowanie".
- 4. W edytorze legendy ustawiamy dokładność do 1 miejsca po przecinku oraz rozdzielczość warstwy tak, aby spełniała warunki przyjętej na wstępie dokładności opracowania.
- 5. Na podstawie wykonanej warstwy TIN zapisanej pod nazwą "Promieniowanie" wykonujemy kolejną warstwę, którą będzie mapa spadków, w tym celu wykorzystamy polecenie "Stwórz spadki" w opcji "Powierzchnia" z menu "Analiza przestrzenna" lub "Analiza 3D", nadając nowej warstwie domyślną nazwę "nachylenie dla promieniowania".
- 6. Aby rozdzielczość tematu, w którym zapisana jest informacja o spadkach odpowiadała kryteriom zawartym w tabeli 1, należy dokonać zmiany ustawień w "edytorze legendy" tak, aby warstwa spadki została podzielona na równe pięciostopniowe przedziały. W opcji właściwości tematu ustawiamy nazwe "Spadki".
- 7. W kolejnym etapie, wykonamy warstwę ekspozycji, w tym celu wykorzystujemy wykonany na wstępie model terenu TIN zapisany pod nazwą "Promieniowanie", korzystając z polecenia "Stwórz ekspozycję" w opcji "Powierzchnia" z menu "Analiza przestrzenna" lub "Analiza 3D". W wyniku obliczeń otrzymujemy kolejną warstwę o domyślnej nazwie "wystawa dla promieniowania". W opcji właściwości tematu ustawiamy nazwę "Ekspozycje".
- 8. Aby rozdzielczość warstwy "Ekspozycje" odpowiadała kryteriom zawartym w tabeli 1 należy dokonać zmian ustawień w opcii właściwości tematu tak, aby warstwa została przedstawiona w równych 22,5-stopniowych przedziałach (16 klas).
- 9. Tak przygotowane warstwy "Spadki" i "Ekspozycje" poddajemy procedurze reklasyfikacji korzystając z polecenia "Reklasyfilacja" w opcji "Analiza" z menu "Analiza przestrzenna".
- 10. Przy wykonywaniu procedury reklasyfikacji należy pamiętać, że warstwa docelowa musi posiadać taką samą liczbę przedziałów jak warstwa źródłowa.
- 11. Dla warstwy "Spadki" wykonujemy reklasyfikację, w wyniku której otrzymujemy warstwę o domyślnej nazwie "reklasyfikacja dla spadków", następnie w edytorze legendy zmieniamy domyślne oznaczenia klas, na wartości kolejno: od 100 do 1800 (tyle jest przedziałów nachylenia terenu w klasyfikacji Stružki [1956], pamiętając o tym, że typ legendy musi być ustawiony w pozycji "unikalne wartości". Podstawowy krok dla wartości klas spadów wynosi 5° [Stružka 1956].

| Nachylenie<br>Slope | Ekspozycja – Aspect |                     |                   |                     |     |                     |                   |                     |                |
|---------------------|---------------------|---------------------|-------------------|---------------------|-----|---------------------|-------------------|---------------------|----------------|
|                     | S                   | <b>SSW</b><br>i SSE | <b>SW</b><br>i SE | WSW i<br><b>ESE</b> | WiE | WNW i<br><b>ENE</b> | <b>NW</b><br>i NE | NNW i<br><b>NNE</b> | N              |
| 5                   | 108                 | 107                 | 107               | 105                 | 104 | 103                 | 101               | 100                 | 100            |
| 10                  | 114                 | 114                 | 113               | 110                 | 107 | 104                 | 102               | 100                 | 99             |
| 15                  | 120                 | 119                 | 118               | 114                 | 110 | 105                 | 101               | 99                  | 97             |
| 20                  | 125                 | 124                 | 122               | 117                 | 111 | 105                 | 100               | 97                  | 95             |
| 25                  | 129                 | 127                 | 125               | 119                 | 112 | 105                 | 98                | 94                  | 91             |
| 30                  | 132                 | 131                 | 127               | 120                 | 112 | 103                 | 96                | 90                  | 87             |
| 35                  | 134                 | 132                 | 128               | 120                 | 111 | 101                 | 92                | 86                  | 83             |
| 40                  | 135                 | 133                 | 129               | 120                 | 109 | 98                  | 88                | 82                  | 78             |
| 45                  | 135                 | 133                 | 128               | 118                 | 106 | 94                  | 94                | 76                  | 72             |
| 50                  | 134                 | 132                 | 126               | 116                 | 103 | 90                  | 78                | 70                  | 66             |
| 55                  | 131                 | 129                 | 124               | 112                 | 98  | 85                  | 72                | 64                  | 59             |
| 60                  | 128                 | 126                 | 120               | 108                 | 94  | 79                  | 66                | 57                  | 52             |
| 65                  | 124                 | 122                 | 116               | 103                 | 88  | 73                  | 59                | 49                  | 44             |
| 70                  | 119                 | 117                 | 110               | 97                  | 81  | 66                  | 52                | 41                  | 36             |
| 75                  | 113                 | 111                 | 104               | 91                  | 74  | 58                  | 44                | 33                  | 28             |
| 80                  | 107                 | 104                 | 97                | 83                  | 67  | 50                  | 36                | 25                  | 19             |
| 85                  | 99                  | 96                  | 89                | 75                  | 59  | 42                  | 27                | 16                  | 10             |
| 90                  | 91                  | 88                  | 81                | 67                  | 50  | 33                  | 18                | 8                   | $\overline{2}$ |

Tabela 1. Względne wartości bezpośredniego promieniowania słonecznego wg Stružki [1956] Table 1. Relative values of direct solar radiation by Stružka [1956]

- 12. Dla warstwy ekspozycje wykonujemy reklasyfikację, w wyniku której otrzymujemy warstwę o domyślnej nazwie "reklasyfikacja dla ekspozycji", następnie w edytorze legendy zmieniamy oznaczenia domyślne klas na wartości kolejno: od 1 do 16 (16 klas ekspozycji), pamiętając o tym, że typ legendy musi być ustawiony w pozycji "unikalne wartości". Krok dla wartości klas ekspozycji wynosi  $22.5^\circ$  [Stružka 1956].
- 13. Zreklasyfikowane w ten sposób warstwy włączamy do dalszej analizy, wykorzystując w tym celu polecenie "Kalkulator mapy" w opcji "Analiza" z menu "Analiza przestrzenna".
- 14. Wczytujemy zreklasyfikowaną warstwę "reklasyfikacja dla spadków" i dodajemy do niej zreklasyfikowaną warstwę "reklasyfikacja dla ekspozycji", w wyniku obliczeń otrzymujemy kolejną, ostatnią już warstwę powstałą z sumowania spadków i ekspozycji o domyślnej nazwie "kalkulacja".
- 15. W trybie edytora legendy należy podać w pozycji "Typ legendy" opcję "Unikalna wartość", a w polu "Pole wartości" opcję "Wartość", jedynie wówczas możemy odszukać kombinację atrybutów niezbędnych do wykonania mapy względnego promieniowania, które wprowadziliśmy do legendy warstw w trakcie procedury reklasyfikacji.
- 16. W następnej kolejności dokonujemy kolejnej reklasyfikacji, tym razem dla warstwy "kalkulacja", podczas tej procedury w opcji "Edytor legendy" przystępujemy do kodowania. W tym celu, konieczne jest wpisanie w polu "Nowa Wartość" liczb zawartych w tabeli 1, w tych pozycjach, w których znajdują się informacje o sumie atrybutów spadków i ekspozycji. Zawsze w pierwszej kolej-

ności podana jest wartość atrybutu dla "Spadków", w drugiej dla "Ekspozycji", np. 902 oznacza teren o spadku 45<sup>°</sup> i wystawie NNE (wynik odczytania dziewiątej klasy nachylenia – kolumna i drugiej klasy ekspozycji – wiersz).

- 17. Ostatecznie uzyskujemy warstwę, której cechy opisane są przez względne wartości bezpośredniego promieniowania słonecznego w procentach.
- 18. Ostatnią czynnością jest dobranie klas, w taki sposób, aby ostateczny wygląd mapy nawiązywał do zróżnicowania cech położenia, najczęściej legendę wykonuje się dla przedziałów 10 lub 20%; ostateczny wygląd mapy podkreśla nadanie jej walorów kolorystycznych, można zastosować dostępne w aplikacji zestawy kolorów lub samodzielnie zwaloryzować poszczególne przedziały, zachowując przy tym zasadę, że niskie przedziały względnych wartości promieniowania powinny być oznaczone kolorem ciemnym (lub zimnym), zaś najwyższe wartości kolorem jasnym (lub ciepłym).
- 19. Końcowy etap redakcji mapy polega na uzupełnieniu informacji o legendę, skalę, działkę elementarną wraz z opisem oraz symbol orientacji mapy względem południka.
- 20. Do digitalizacji można wykorzystać dostępne na rynku oprogramowanie z rodziny ESRI, Golden Softwere czy Able Software.
- 21. W niniejszym opracowaniu posłużono się aplikacjami: ArcMap 9.1 oraz Spatial Analyst 9.1 i 3D Analyst 9.1 [ESRI®ArcMap™ 9.1 B. 725], [Crosier i in 2004].

#### **WYNIKI**

Zgodnie z przedstawioną metodą opracowania, stworzono mapę względnych wartości bezpośredniego promieniowania słonecznego dla Jaworzyny Krynickiej, Zlewni Czarnego Potoku oraz Potoku Izwór w masywie Jaworzyny Krynickiej na obszarze Leśnego Zakładu Doświadczalnego w Krynicy Zdrój (rys. 2). Na podstawie uzyskanych wyników stwierdzono, że największy udział (37,04%) względnych wartości bezpośredniego promieniowania słonecznego przypada na klasę 97-106%, najmniejszy zaś na klasy od 58 do 67% oraz od 68 do 77%, łącznie 0,1% (rys. 3). Udział terenów o promieniowaniu większym od padającego na powierzchnię poziomą wynosi 54,6%.

#### **WNIOSKI**

Mapa względnych wartości bezpośredniego promieniowania słonecznego stanowi podstawową informację o warunkach dopływu promieniowania do dowolnej powierzchni. Można ją wzbogacić o dane aktynometryczne, lecz z uwagi na rzadką sieć pomiarów natężenia promieniowania słonecznego w górach, mapy rozkładu przestrzennego tego elementu wykonywane są niezwykle rzadko. Można również poszerzyć informację na temat zróŜnicowania warunków solarnych stosując metodę obliczenia całkowitego promieniowania słonecznego w przyjętych polach podstawowych, z uwzględnieniem geometrycznych i geograficznych cech położenia powierzchni w terenie [Dozier i Frew 1990, Dubayah i Rich 1995, Styszyńska 1995].

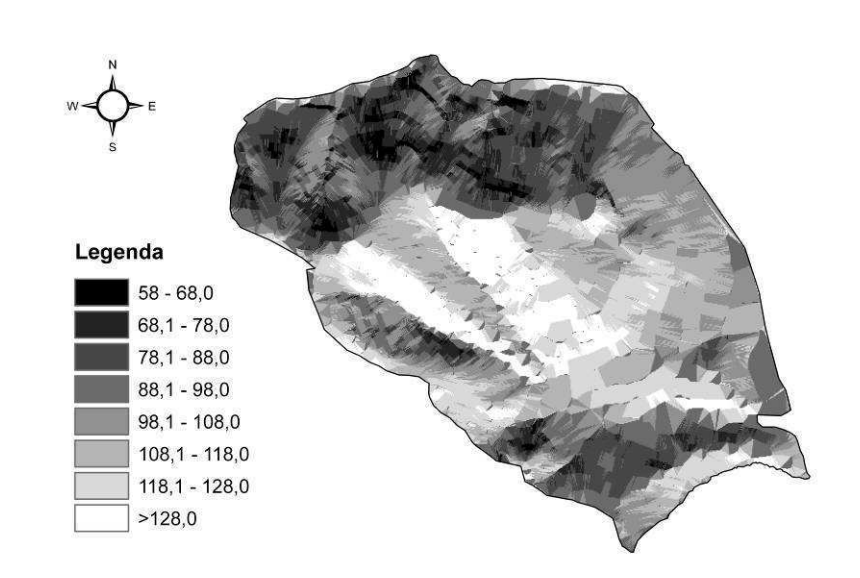

Rys. 2. Mapa względnych wartości bezpośredniego promieniowania słonecznego (%) Fig. 2. Map of relative values of immediate solar radiation's (%)

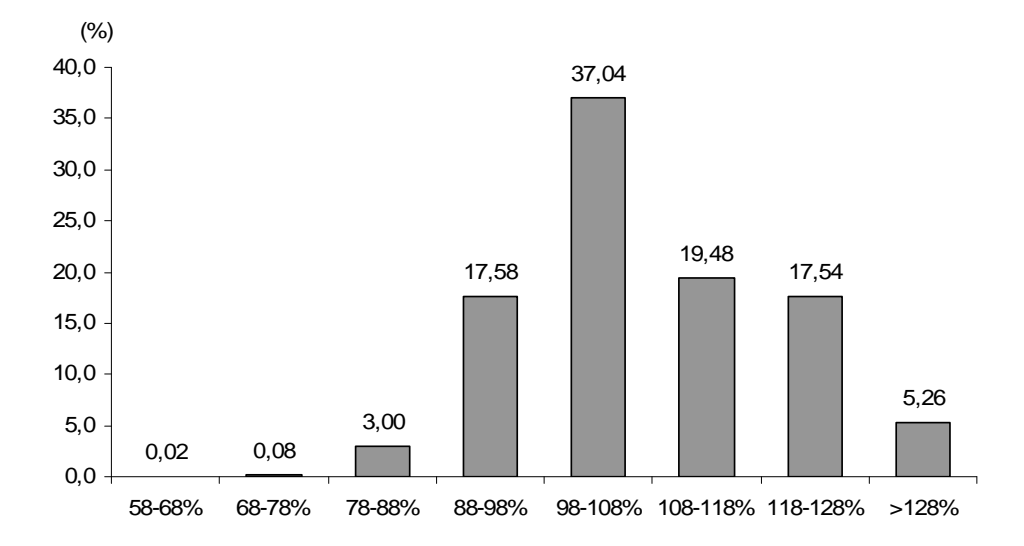

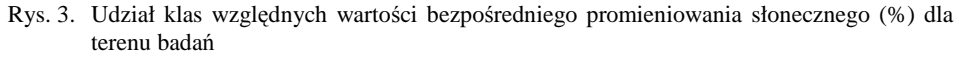

Fig. 3. The percentage of relative values of immediate solar radiation's class (%) for study area

Przedstawiona w pracy metoda wykonania mapy przy użyciu narzędzi GIS i modelu Stružki [1956] jest stosunkowo prosta i szybka. Zastosowane do jej wykonania aplikacje "Spatial Analyst" i "3d Analyst" znacznie ułatwiają proces obliczeniowy w stosunku do nakładu pracy, jaki niezbędny jest przy opracowaniach wykonywanych metodami planimetrycznymi. Uzyskane informacje wykorzystać można w wielu dziedzinach, wszędzie tam, gdzie sposób zagospodarowania wymaga informacji o warunkach solarnych.

Z map przestrzennego rozkładu promieniowania korzystają leśnicy przy planowaniu zalesienia, odnowienia i przebudowy istniejących drzewostanów w terenach górskich, także rolnicy i ogrodnicy, których efekt produkcji uzależniony jest od właściwego doboru uprawy do warunków insolacyjnych. Bioklimatolodzy używają mapy rozkładu względnych wartości promieniowania do oceny rzeźby terenu i jego przydatności do różnych form klimatoterapii.

Na koniec warto wspomnieć o zaletach opracowania mapy w planowaniu przestrzennym, szczególnie w zakresie lokalizacji budynków, obiektów rekreacyjnych i wypoczynkowych, a także wyznaczania w terenie miejsc o najkorzystniejszych warunkach do gromadzenia energii słonecznej w fotoogniwach. Mówiąc o planowaniu miejsc rekreacji warto wspomnieć o zastosowaniu mapy przestrzennego rozkładu względnych wartości promieniowania przy tyczeniu tras narciarskich. Znając zagadnienie dotyczące związków pomiędzy tempem ustępowania pokrywy śnieżnej a ilością promieniowania docierającego do danego miejsca w terenie można z wystarczającą dokładnością planować lokalizację obiektów dla turystyki narciarskiej i sportów zimowych. W związku z powyższym należy uznać, iż mapa względnych wartości bezpośredniego promieniowania słonecznego dostarcza użytecznych informacji o warunkach solarnych, jakie kształtują się na danym terenie i może być wszechstronnie stosowana zarówno na etapie planowania, jak i gospodarowania w terenach górskich.

#### **PI**Ś**MIENNICTWO**

- Crosier S., Booth B., Dalton K., Mitchell A., Clark K., 2004. ArcGIS 9 Podstawy ArcGIS. Tłum. Dębski M. ESRI New York Street, Redlands, CA USA.
- Dobesch H., Tveito O.E., Bessemoulin P., 2001. Geographic information systems in climatological application. DNMI Report. Project in the framework of the climatological projects in the application area of ECSN. Report No. 13/01 ISSN 0805-9918. Norwegian Meteorological Institute: 1-41.
- Dozier, J., Frew J., 1990. Rapid calculation of terrain parameters for radiation modeling from digital elevation model data. IEEE Transactions on Geoscience and Remote Sensing 28, 963- 969.
- Dubayah, R., Rich P., 1995. Topographic solar radiation models for GIS. International Journal of GIS 9, 405-413.
- Durło G., 2001. Wykorzystanie metod GIS w opracowaniach klimatologicznych. Ann. UMCS, sec B, 4, 119-126.
- Durło G., 2003a. Typologia mikroklimatyczna Jaworzyny Krynickiej i Doliny Czarnego Potoku. Sylwan 2, 58-66.
- Durło G., 2003b. Typologia bioklimatyczna Jaworzyny Krynickiej i Doliny Czarnego Potoku. Sylwan 8, 76-83.
- Durło G., 2004. Metody geoinformatyczne w opracowaniach klimatologicznych. Acta Agrophisica 2, 235-245.
- Gabrovec M., 1996. Solar radiation and the diverse relief of Slovenia. Geografski zbornik 36, 47-68.
- Gaździcki J., 1990. Systemy Informacji Przestrzennej. PPWK im. E. Romera, Warszawa; Wrocław, 1-183.
- Hess M., 1965. Piętra klimatyczne w Polskich Karpatach Zachodnich. Prac. Geogr. UJ, 11, 1-267.
- Jenco M., 1992, Distribution of direct solar radiation on georelief and its modelling by means of complex digital model of terrain. Geograficky casopis, 44, 342-355.
- Kraak M. J., Ormeling F., 1998. Kartografia, wizualizacja danych przestrzennych. Wyd. Nauk. PWN, Warszawa, 1-274.
- Magnuszewski A., 1999. GIS w geografii fizycznej. Wyd. Nauk. PWN, Warszawa, 1-187.
- Obrębka-Starklowa B., 1969. Stosunki mikroklimatyczne na pograniczu pięter leśnych i pól uprawnych w Gorcach. Prac. Geogr. UJ, 23, 1-145.
- Prusinkiewicz Z., Puchalski T., 1975. Ekologiczne podstawy siedliskoznawstwa leśnego. PWRiL, Warszawa, 1-463.
- Romer E., 1949. Regiony Klimatyczne Polski. Prac. Wrocł. Tow. Nauk., Ser. B, 16.
- Stružka V., 1956, Meteorologicke přistroje a meřeni v přirodie. Státni Pedag. Naklad. Praha.
- Styszyńska A., 1995, Dopływ promieniowania całkowitego Słońca do powierzchni o dowolnym nachyleniu i ekspozycji, Prac. Nauk. WSM, Gdynia, 1-160.
- Swift L., 1976. Algorithm for solar radiation on mountain slopes. Water Resources Research 12, 108-112.
- Trampler T., Kliczkowska A., Dmyterko E., Sierpińska A., 1990. Regionalizacja przyrodniczoleśna na podstawach ekologiczno-fizyczno-geograficznych. PWRiL Warszawa, 1-148.

### **THE METHOD OF MAPS EXECUTION OF SPATIAL DIFFERENTIATION OF RELATIVE VALUES OF IMMEDIATE SOLAR RADIATION'S IN MOUNTAIN TERRAINS**

**Abstract.** This paper presents method to map elaboration for estimate of solar conditions, basis on topographic data. In elaboration used ArcGIS ESRI geoinformatical tools and Stružka model [1956]. In work used interpolation, extrapolation and reclassification method also algebraic combination of localization elements: terrain slopes and aspects. In results executed a map of relative values of immediate solar radiation's for Jaworzyna Krynicka Massif in Beskid Sądecki Mountains. This map should be basic information about climatic potential for any kind mountain area which predestined to plants productive.

**Key words:** map, GIS, solar radiation, mountains

Zaakceptowano do druku – Accepted for print: 28.12.2005